# **Instrukcja obsługi modelu HD340**

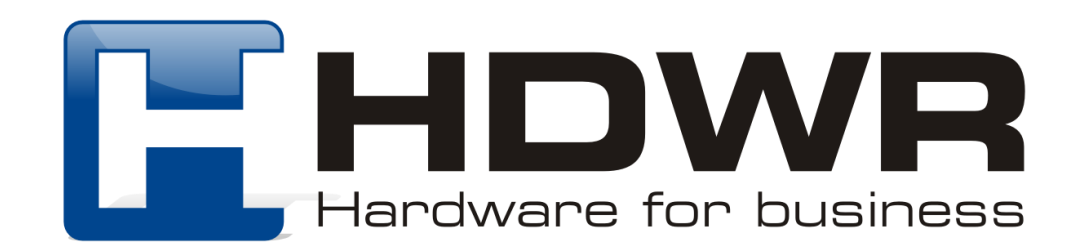

#### Specyfikacja:

- **Źródło światła:** LED
- **Matryca:** CMOS
- **Rozdzielczość:** 644 x 488
- **Kolor:** czarny
- **Materiał wykonania:** ABS
- **Interfejs:** USB, RS232
- **Szybkość skanowania:** 200 skanów na sekundę
- **Metoda skanowania:** automatyczne
- **Potwierdzenie skanowania:** sygnał dźwiękowy
- **Kat skanowania:** 360°
- **Odczytywane kody 1D:** EAN-13, EAN-8, UPC-A, UPC-E, CODE 128, CODE 39, CODE 32, CODE 93, CodaBar, Interleaved 2 of 5, Industrial 25, Matrix 2 of 5, CODE 11, MSI Plessey, RSS-14, RSS-Limited, RSS-Expanded
- **Odczytywane kody 2D:** QR, Data Matrix, PDF417, Micro QR, HanXin
- **Zasilanie:** 5V/ 1A
- **Odporność na upadki:** do 1.6 m
- **Waga urządzenia:** 0.2 kg

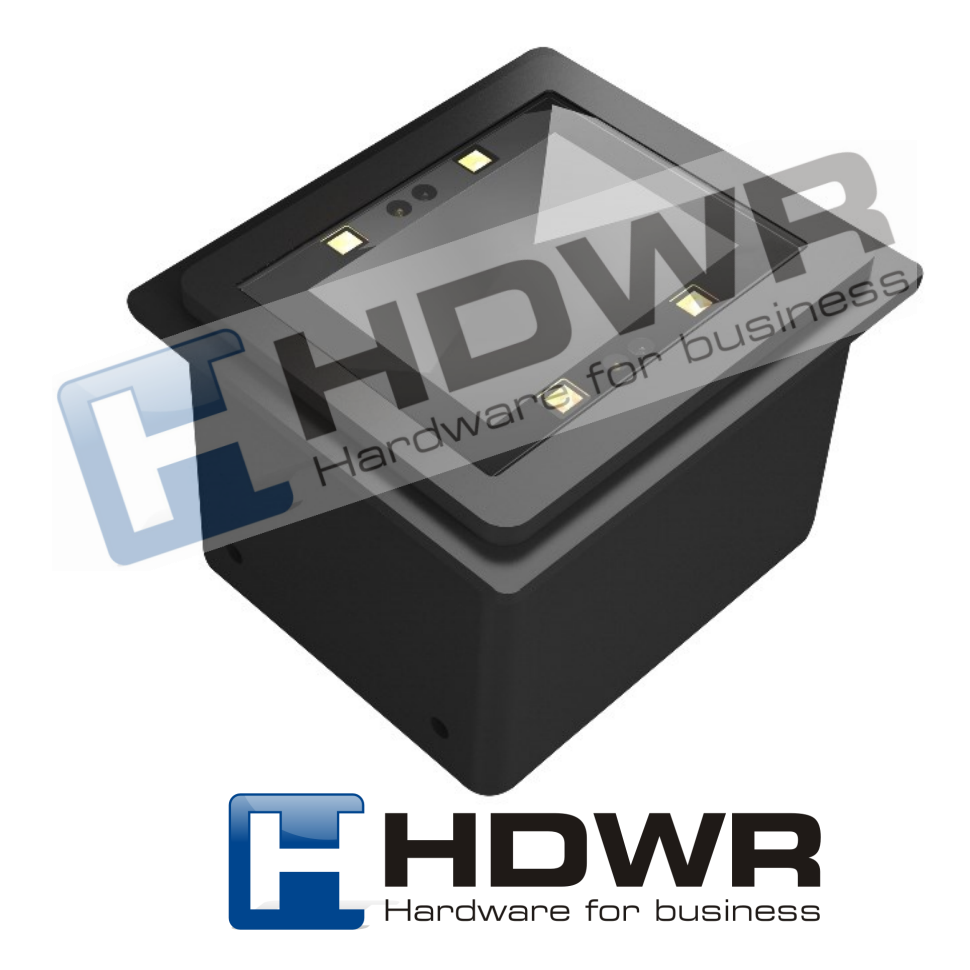

#### Zalety:

- Odczyt wiodących kodów 1D i 2D
- Automatyczne skanowanie kodów
- Kompaktowy kształt pomagający zaoszczędzić przestrzeń roboczą
- Szybkie skanowanie podnoszące wydajność pracy
- Możliwość zabudowy
- Odczyt kodów z ekranów LCD

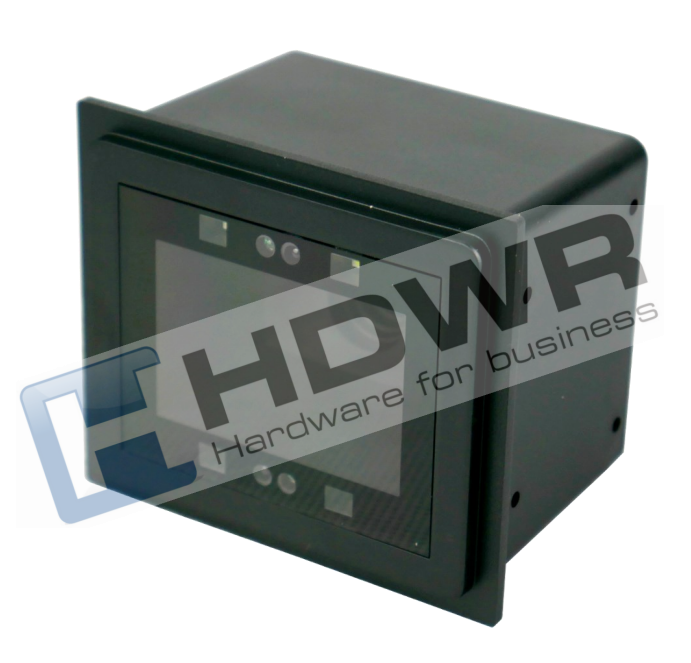

#### W skład zestawu wchodzi:

- Stacjonarny czytnik kodów wielowymiarowych
- Kabel USB

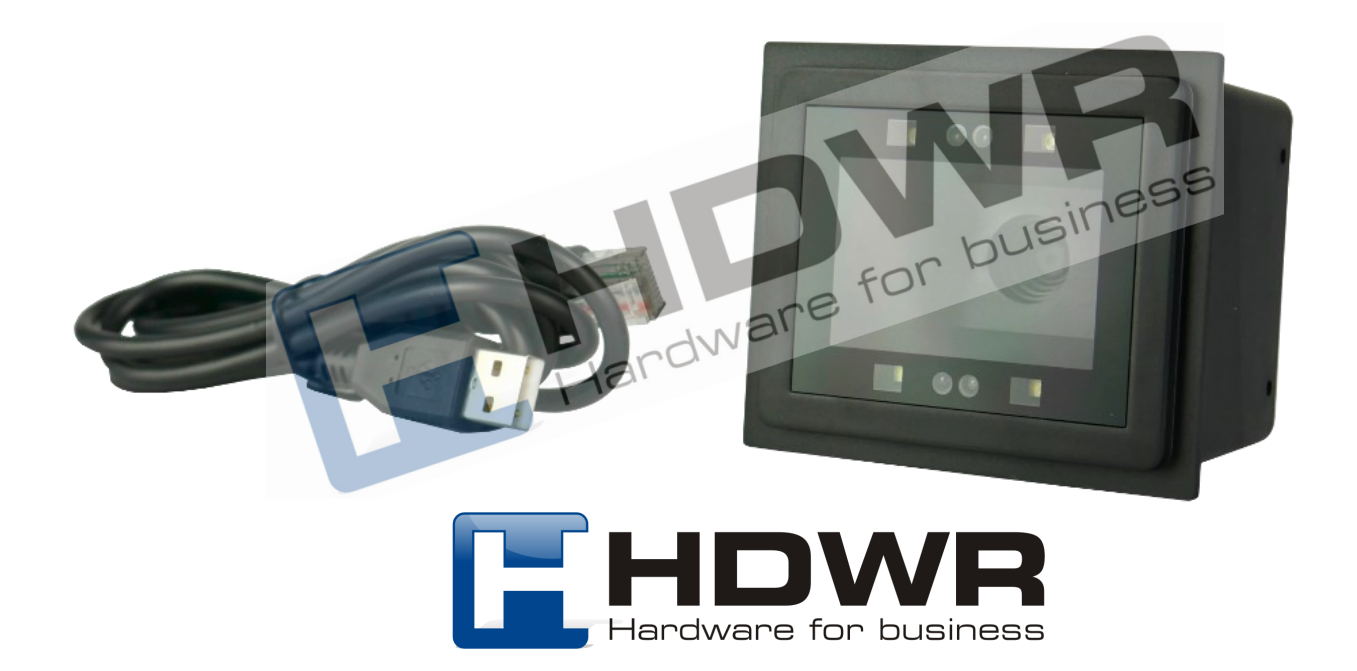

#### Kody główne

Przed ustawieniem jakiejkolwiek funkcji, w pierwszej kolejności należy zeskanować kod "Wejście w tryb konfiguracji", a po jej ustawieniu, konieczne jest odczytanie kodu "Wyjście z trybu konfiguracji".

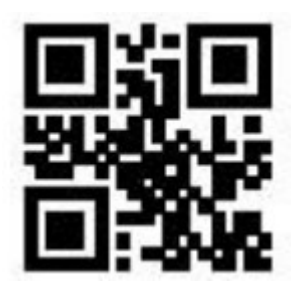

Wejście w tryb

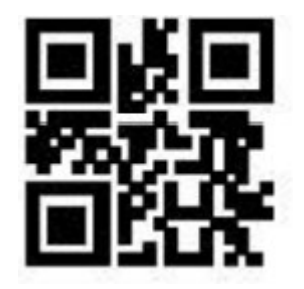

Przywrócenie ustawień fabrycznych

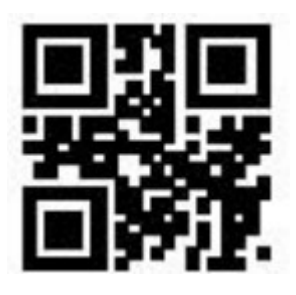

vejscie w tryb<br>konfiguracji Wyjście z trybu konfiguracji

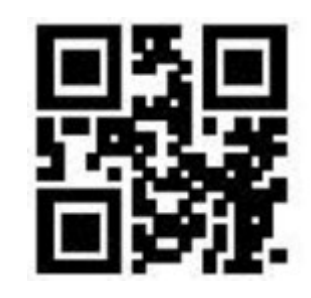

Zapis bieżącej konfiguracji jako domyślne ustawienia

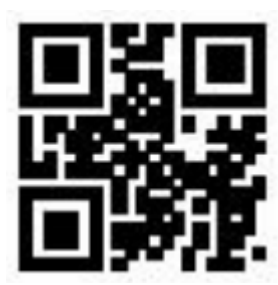

Przywrócenie domyślnych ustawień użytkownika

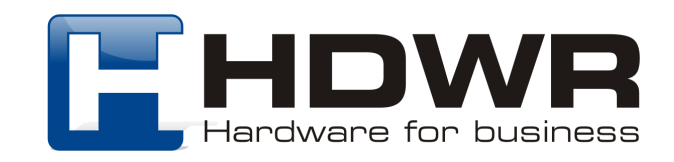

Urządzenie daje możliwość zapisania używanych ustawień, jako ustawienia domyślne. W tym celu należy zeskanować kod "Zapis bieżącej konfiguracji jako domyślna". Po odczytaniu kodu "Przywrócenie domyślnych ustawień użytkownika", możliwy jest powrót do konfiguracji ustawionej przez użytkownika.

Ustawienia interfejsu

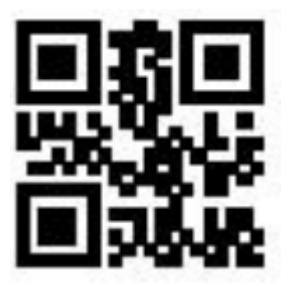

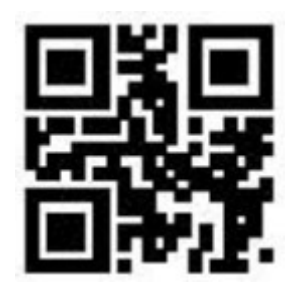

USB HID USB Virtual COM

Tryby skanowania kodów kreskowych

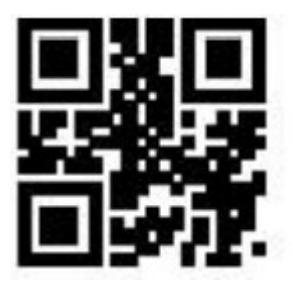

Tryb ciągły

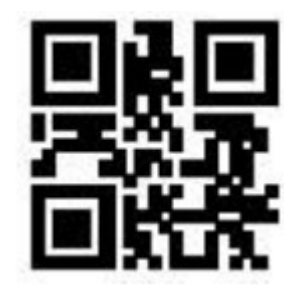

Tryb automatyczny

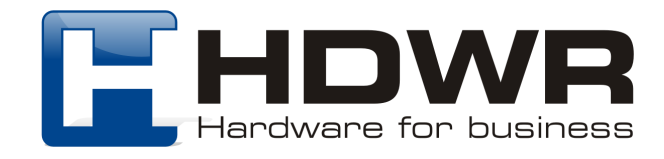

## Opóźnienie czasowe pomiędzy skanowaniem kodów kreskowych

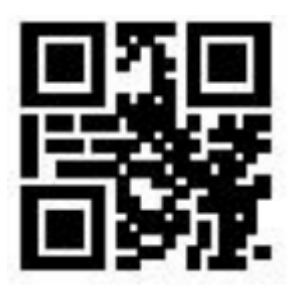

Bez opóźnienia alegora (b. 1992)<br>1995 - Samuel Barcelona, politikar (b. 1908)<br>1998 - Samuel Barcelona, politikar (b. 1908)<br>1998 - Samuel Barcelona, politikar (b. 1908)<br>1998 - Samuel Barcelona, politikar (b. 1908)

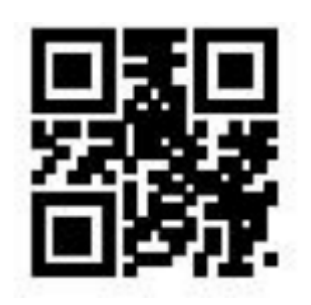

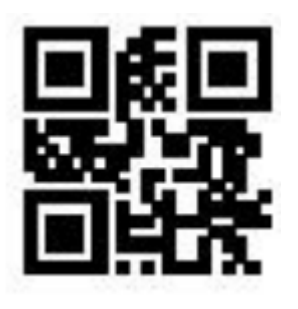

1000 ms (domyślnie) 3000 ms

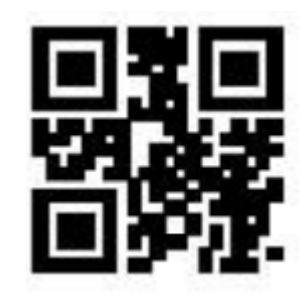

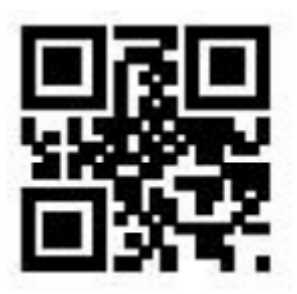

500 ms

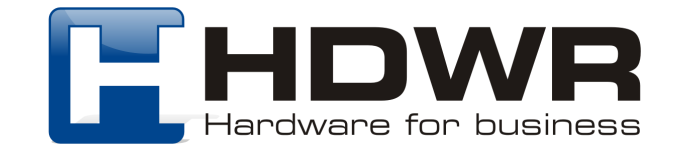

# Ustawienie czasu opóźnienia skanowania powtarzającego się kodu kreskowego

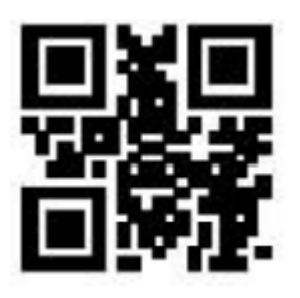

Opóźnienie

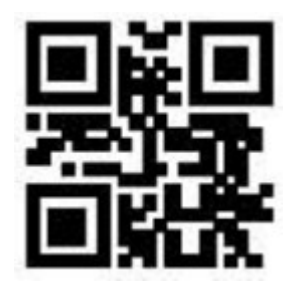

Opóźnienie włączone cały czas

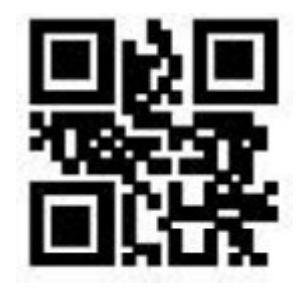

włączone wyłączone Opóźnienie wyłączone (domyślnie)

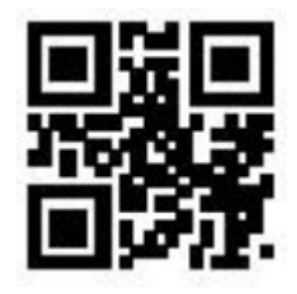

500ms

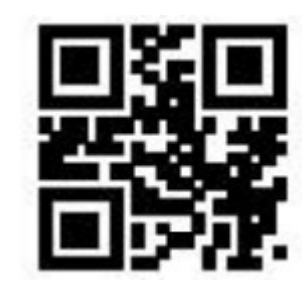

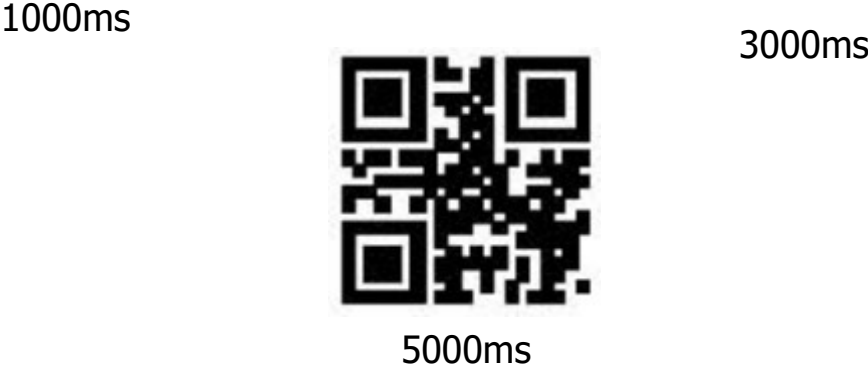

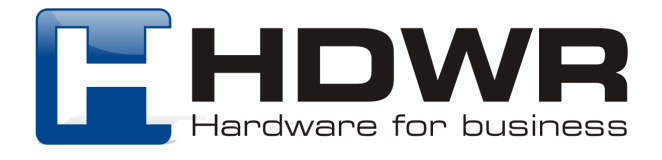

## Ustawienia sygnału świetlnego

#### Podświetlenie

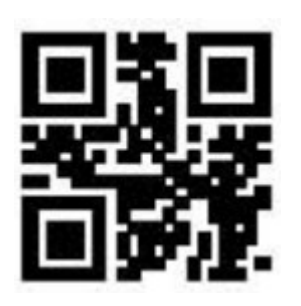

Podświetlenie włączone podczas skanowania

Dioda LED

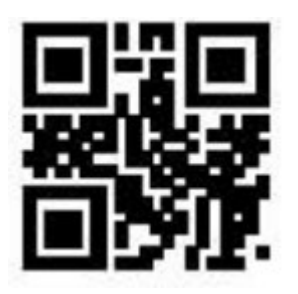

Dioda LED podczas skanowania włączona (domyślnie)

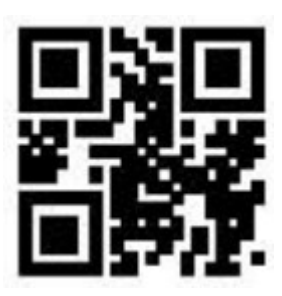

Podświetlenie włączone cały czas

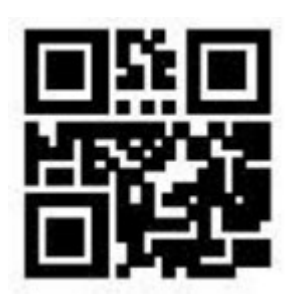

Podświetlenie wyłączone

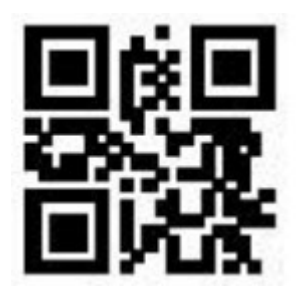

Dioda LED podczas skanowania wyłączona

#### Celownik

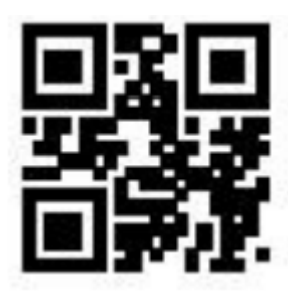

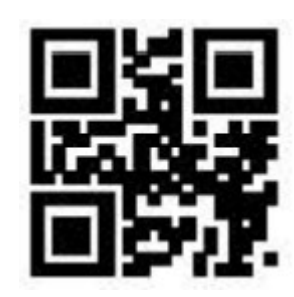

Włączony **Wyłączony** Wyłączony

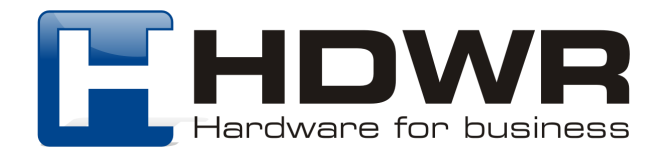

#### Ustawienia sygnału dźwiękowego

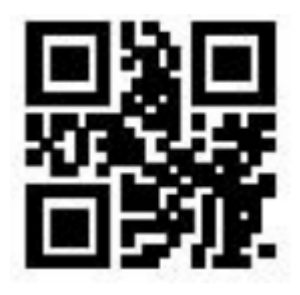

Wyciszenie włączone

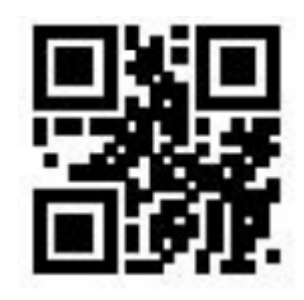

Wyciszenie wyłączone (domyślnie)

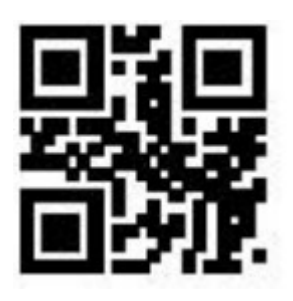

Głośny sygnał dźwiękowy (domyślnie)

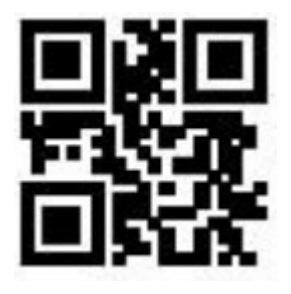

Dźwięk podczas skanowania włączony (domyślne)

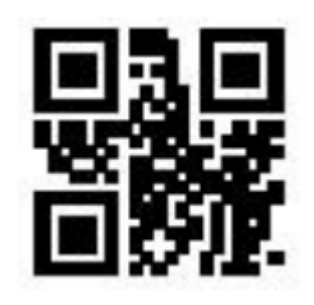

Cichy sygnał dźwiękowy

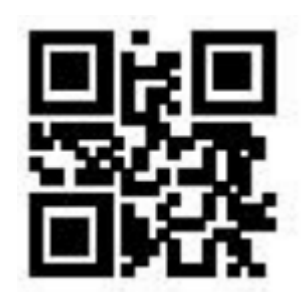

Dźwięk podczas skanowania wyłączony

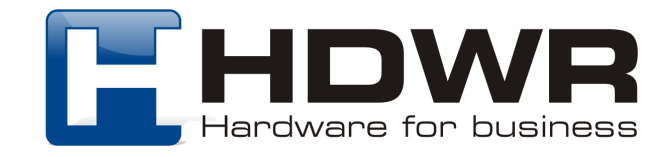

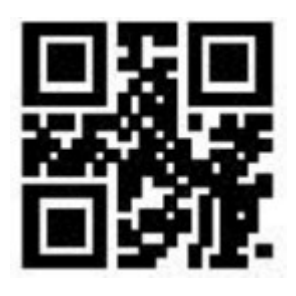

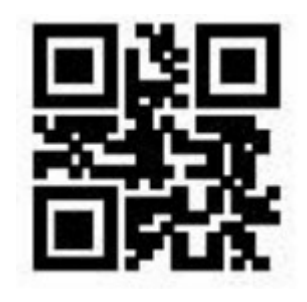

Sygnał dźwiękowy podczas uruchamiania włączony (domyślnie)

Sygnał dźwiękowy podczas uruchamiania wyłączony

Skanowanie kodów odwróconych

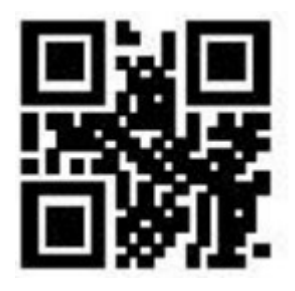

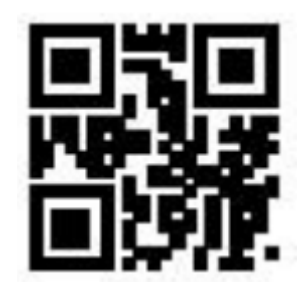

Wyłączone (domyślnie) Włączone

Ustawienie Prefiksu i Sufiksu

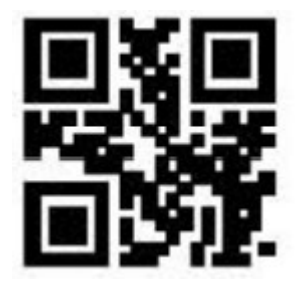

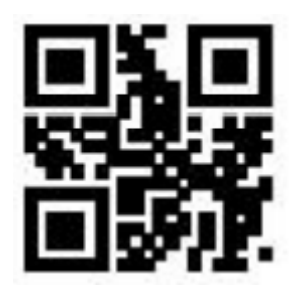

Prefiks włączony Prefiks wyłączony (domyślnie)

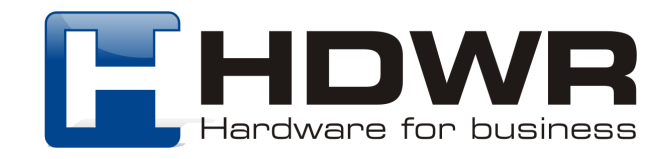

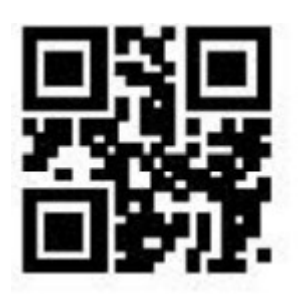

Ustawienie prefiksu

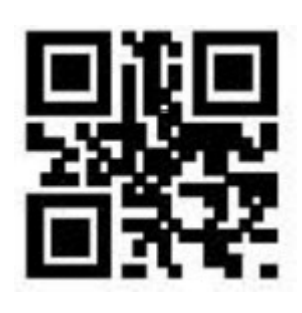

Sufiks włączony

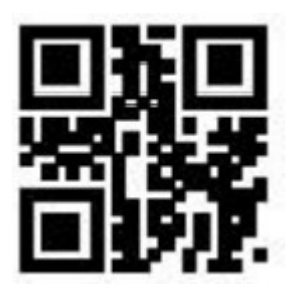

Sufiks wyłączony (domyślnie) Ustawienie

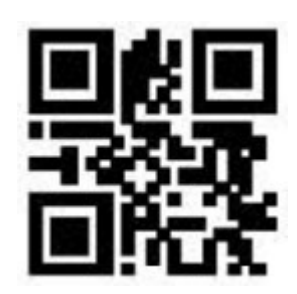

sufiksu

Ustawienie znaków końcowych

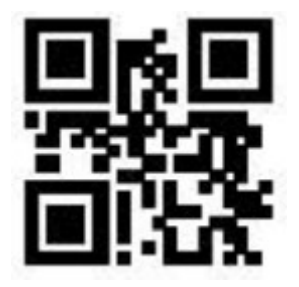

Znaki końcowe

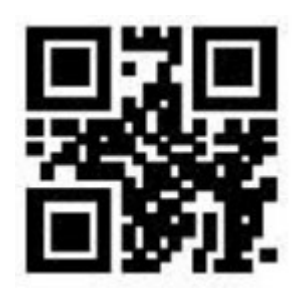

CR (domyślnie)

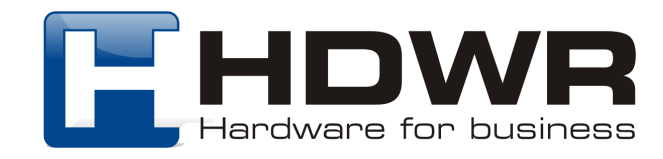

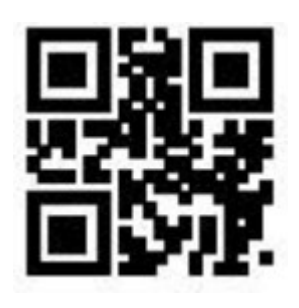

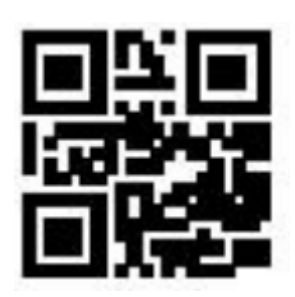

TAB CRLF

### Zapisywanie i anulowanie ustawień

Po zeskanowaniu kodu numerycznego lub alfanumerycznego z załącznika 1, należy zeskanować kod "Zapisywanie", celem zapisania ustawień.

Skanując odpowiedni kod zamieszczony poniżej, można anulować ustawienie jednej cyfry, całego ciągu dodanych cyfr oraz anulowanie bieżących ustawień.

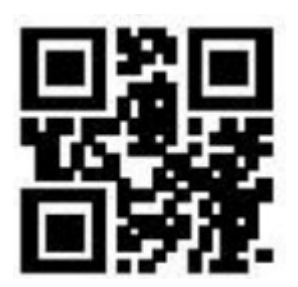

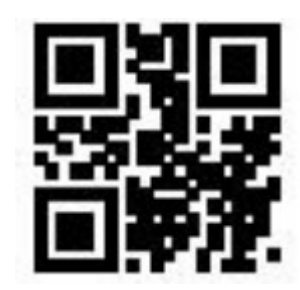

Zapisywanie **Anulowanie Anulowanie ostatniej** cyfry

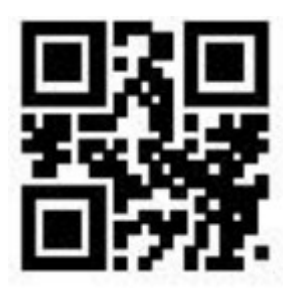

Anulowanie całego

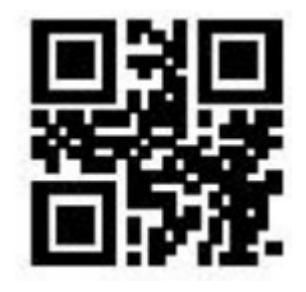

ciągu cyfr **Anulowanie bieżących**<br>
ciągu cyfr ustawień

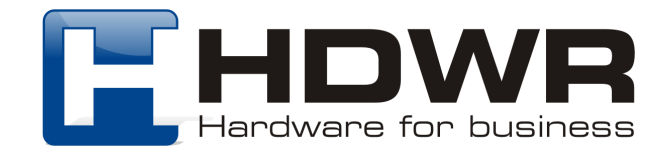

Załącznik 1. Numeryczne i alfanumeryczne kody kreskowe

**0 ~ 9**

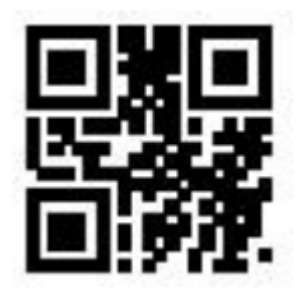

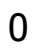

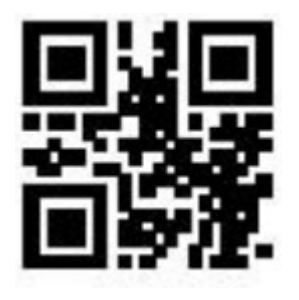

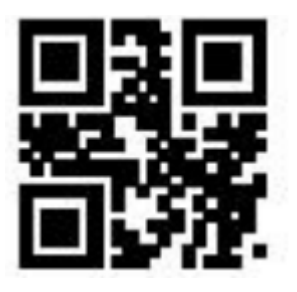

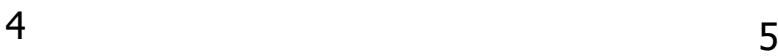

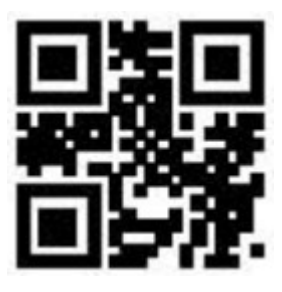

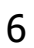

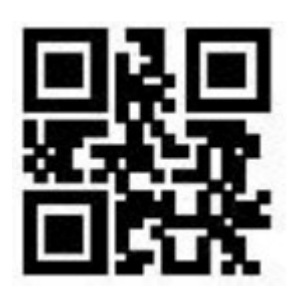

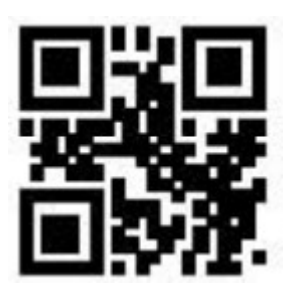

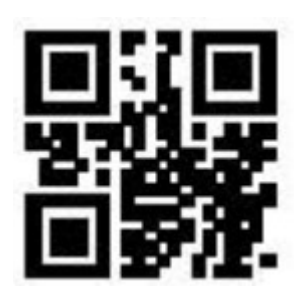

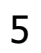

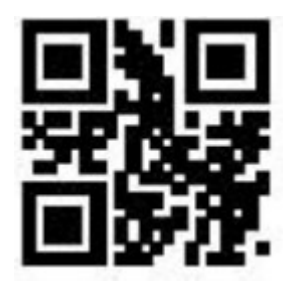

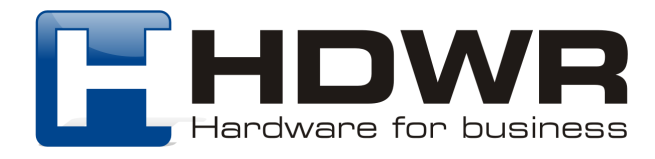

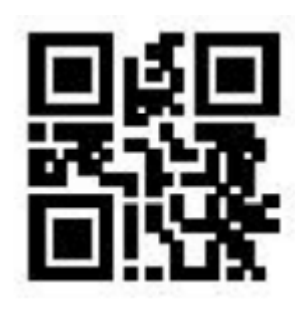

8

 $A \sim F$ 

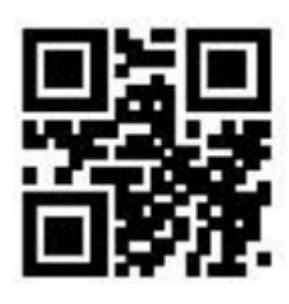

 $\overline{A}$ 

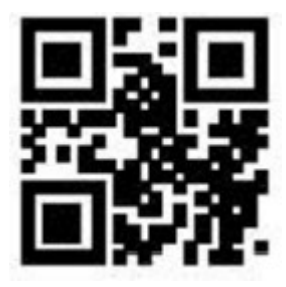

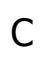

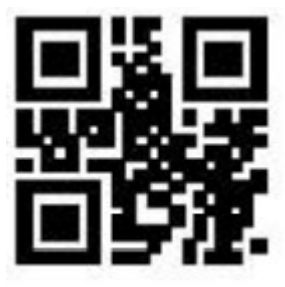

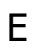

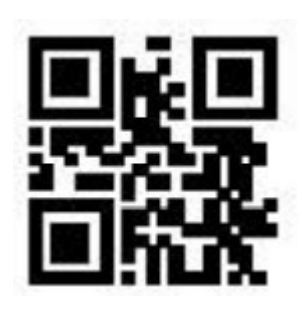

 $\overline{9}$ 

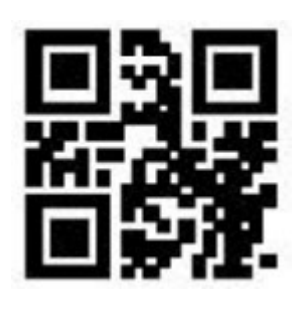

 $\overline{B}$ 

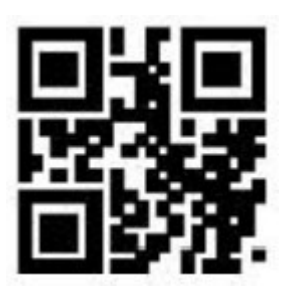

 $\overline{D}$ 

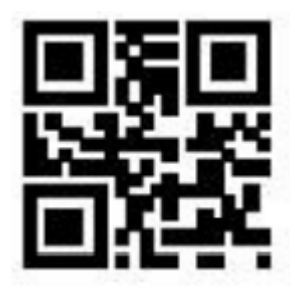

 $\overline{F}$ 

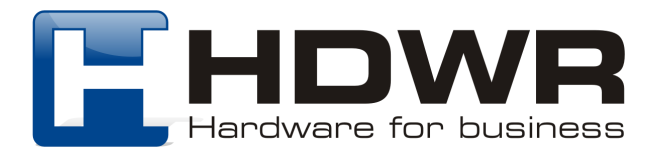

## Załącznik 2. Tabela znaków ASCII

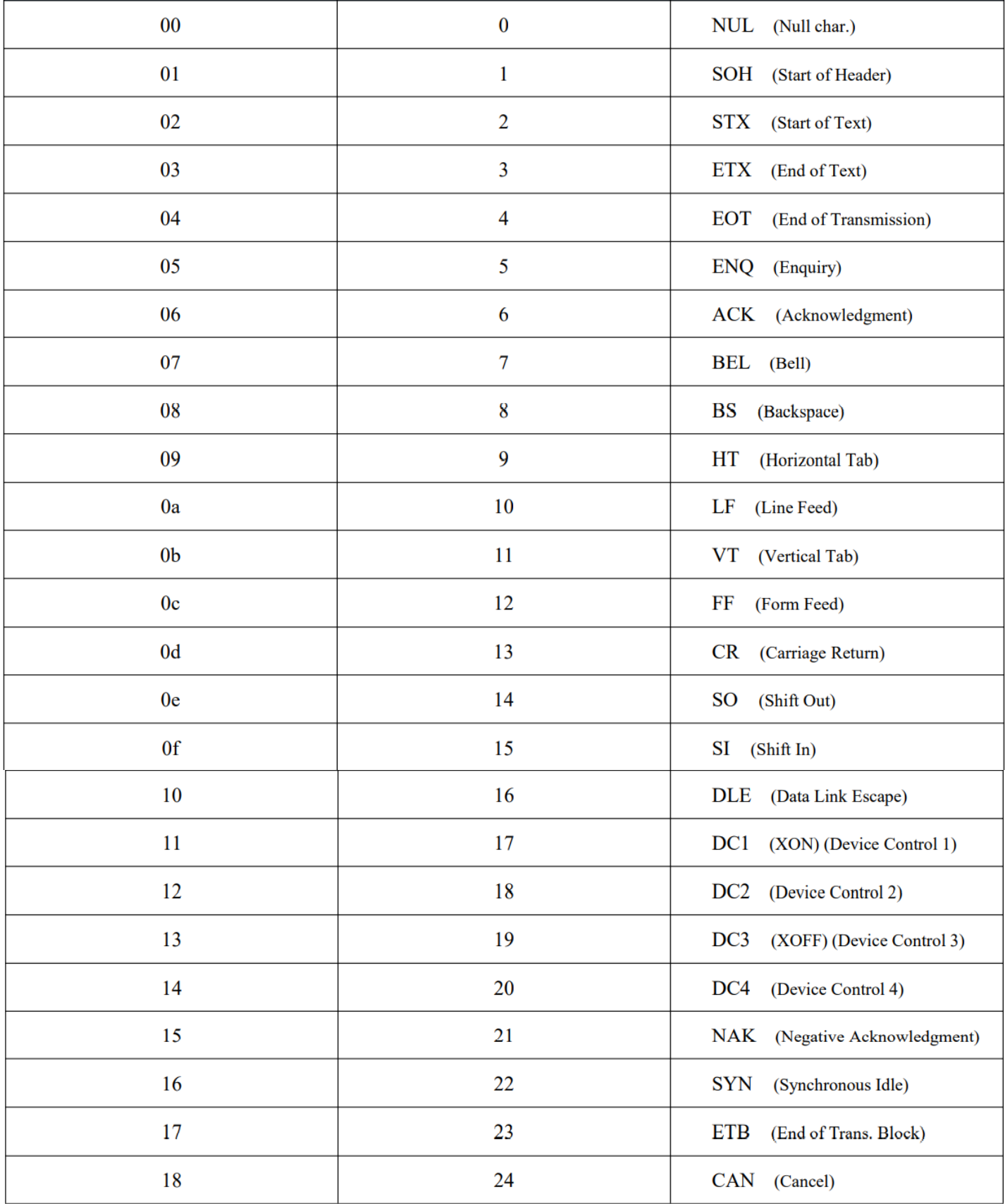

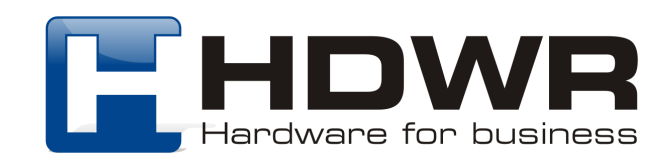

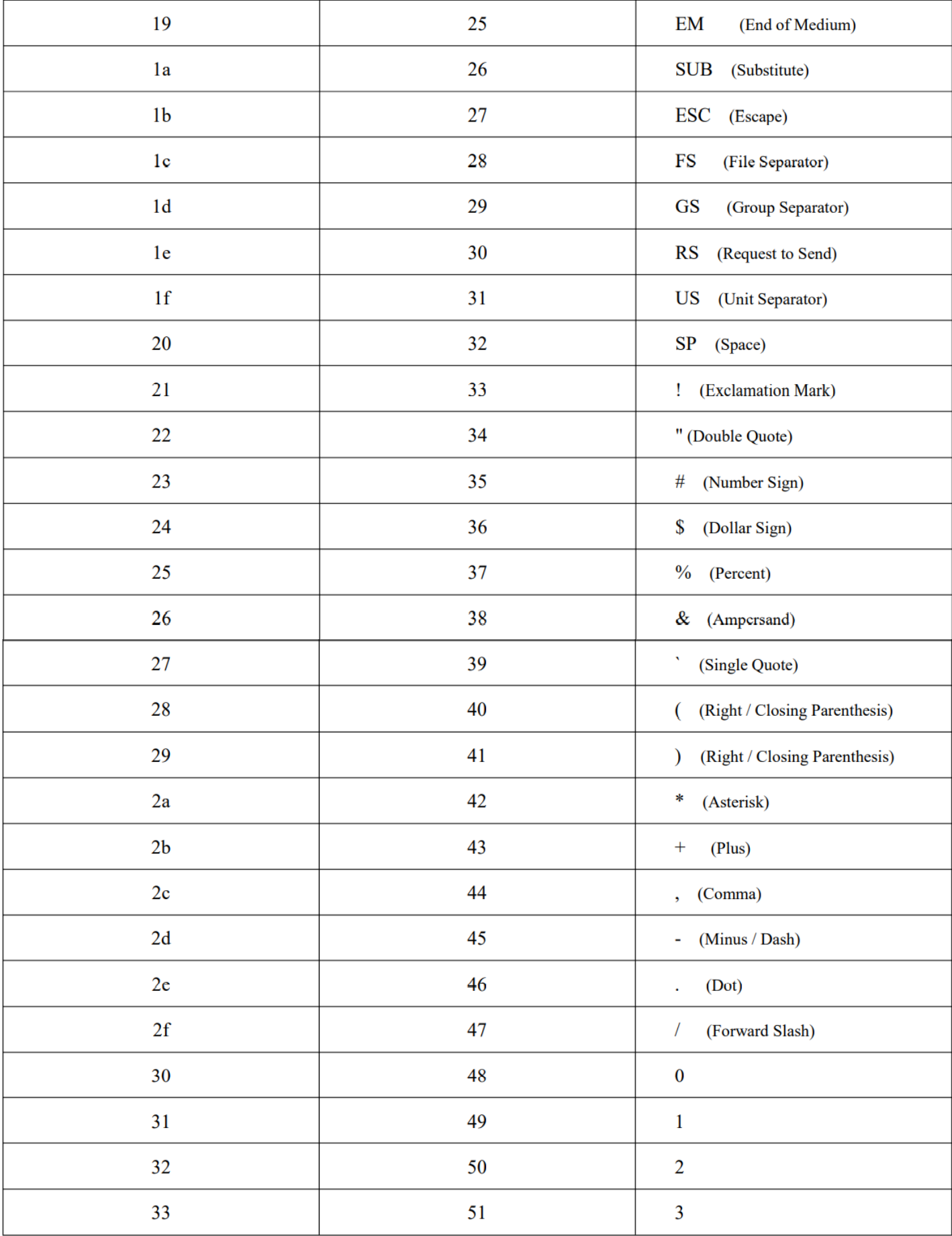

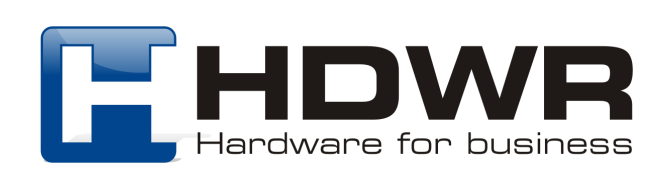

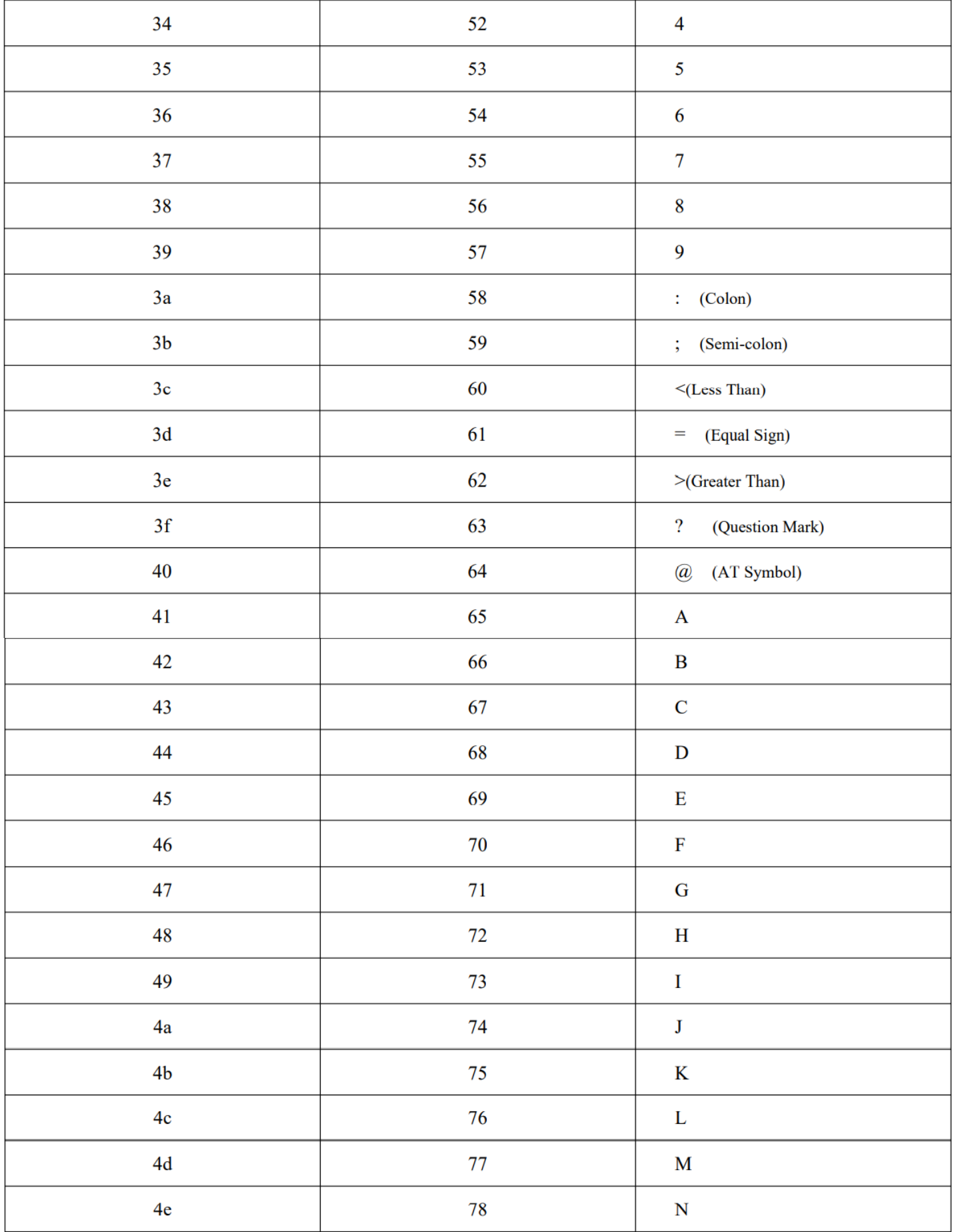

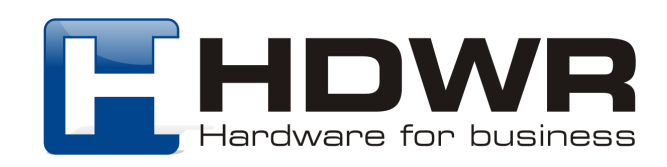

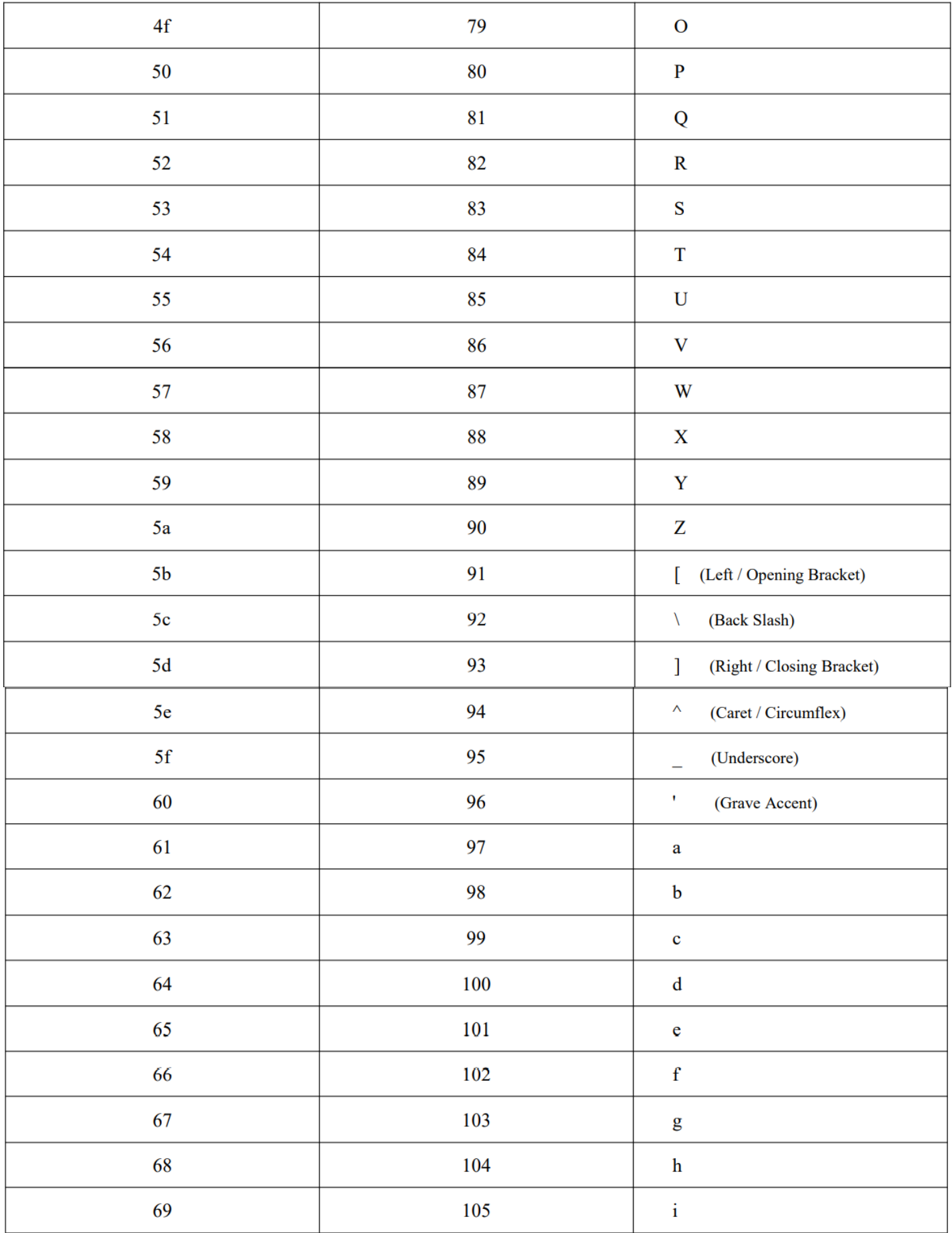

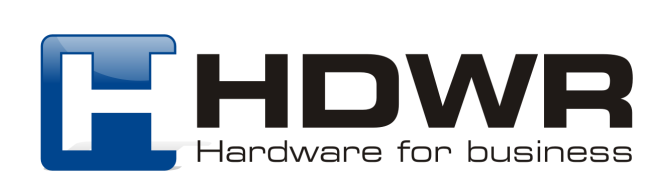

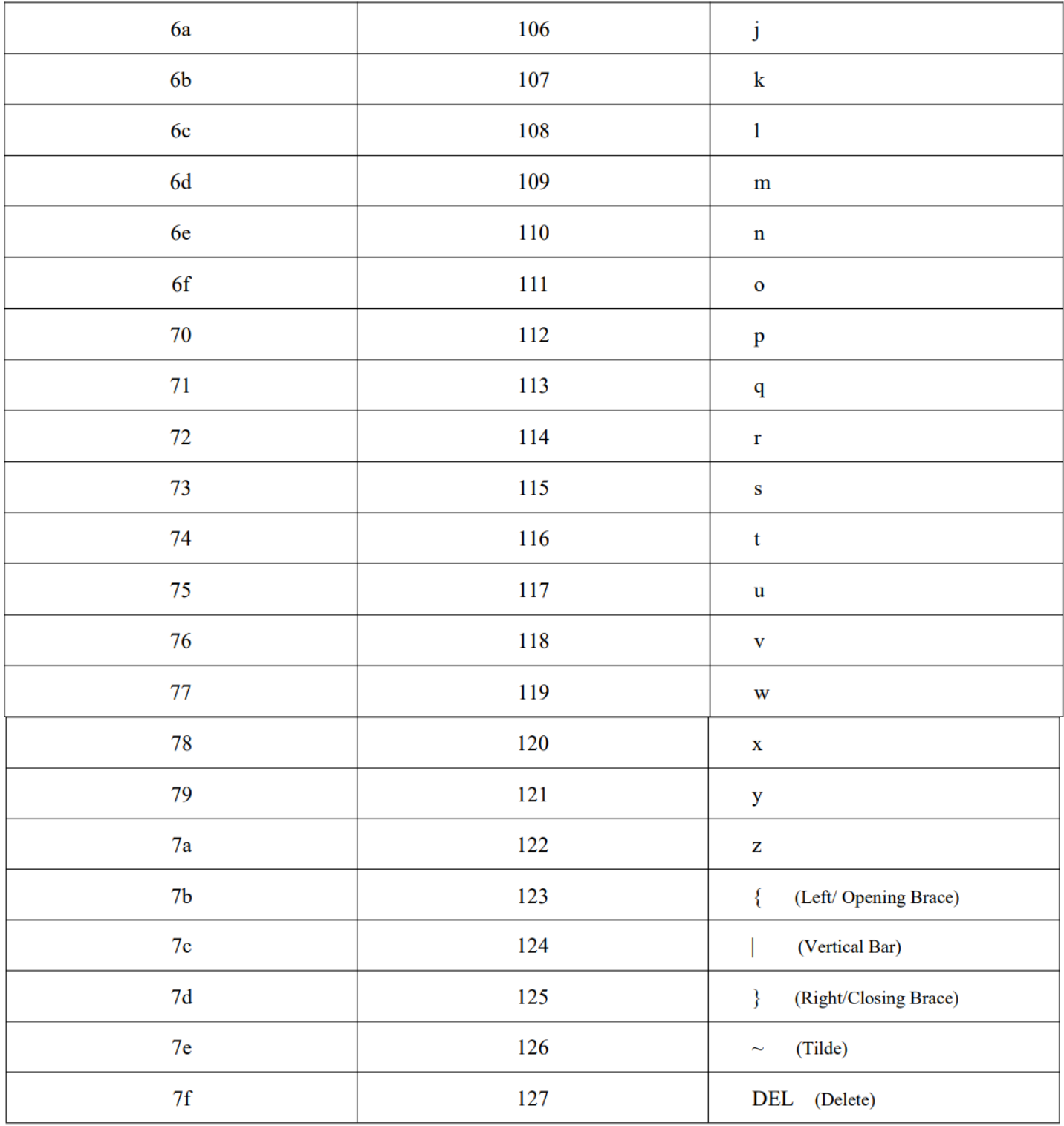

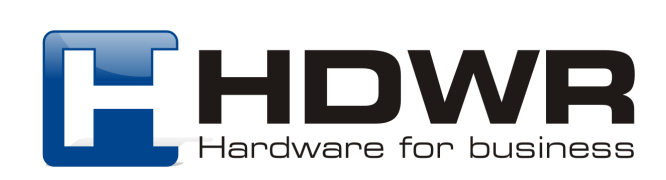